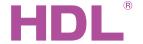

# Datasheet

#### **Parameters**

| Electric Parameters:      |                           |  |
|---------------------------|---------------------------|--|
| Working voltage           | DC15~30V                  |  |
| BUS power consumption     | 40mA/DC24V                |  |
| Signal interface          | HDL Buspro, RJ45          |  |
| RJ45 connection           | RJ45-UDP/IP network inter |  |
|                           | face                      |  |
| Environmental Conditions: |                           |  |
| Working temperature       | -5°C~45°C                 |  |
| Working relative humidity | Up to 90%                 |  |
| Storage temperature       | -20°C~+60°C               |  |
| Storage relative humidity | Up to 93%                 |  |
| Approved                  |                           |  |
| CE                        |                           |  |
| RoHS                      |                           |  |

| Production Information: |                            |  |
|-------------------------|----------------------------|--|
| Dimensions              | 72×90×66 (mm)              |  |
| Weight                  | 124g                       |  |
| Housing material        | Nylon, PC                  |  |
| Installation            | 35mm DIN rail installation |  |
| Protection degree       | IP20                       |  |

## **HDL Buspro Definition for Cable**

| CAT5/CAT5E               | HDL Buspro | HDL Buspro/ |
|--------------------------|------------|-------------|
| Brown/Orange             | DC24V      | Red         |
| Brown white/Orange white | COM        | Black       |
| Blue white/Green white   | DATA-      | White       |
| Blue/Green               | DATA+      | Yellow      |

## **Important Notes**

- Bus cable CAT5E or HDL Buspro/KNX cable.
- BUS Connection Series connection (hand-inhand).
- Make sure that MAC and IP address of all IP devices are unique in the same network.
- Installation DB box.

#### Overview

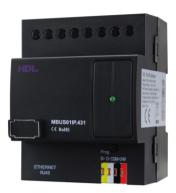

HDL-MBUS01IP.431 1-port Bus switch is the gateway between HDL Buspro system and Ethernet. It can realize the bidirectional data transmission between HDL Buspro and Ethernet.

## **Functions**

- Bidirectional data exchange between HDL Buspro and Ethernet.
- Supports local control, p2p control, remote control (local control by default), local network.
- Allows maximum 4 devices to connect this module for remote control, such as iPad, iPhone, Touchlife, HDL Buspro software and so on.
- Intelligent data exchange , minimize data traffic.
- Communication: HDL Buspro, IP network.

## **Installation Step**

- 35mm DIN rail installation, inside DB Box.
- Connect HDL Buspro cable, RJ45 cable.
- Check the connection, avoid any mistakes.

# **Dimensions and Wiring**

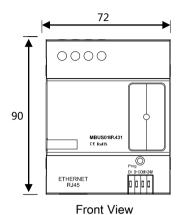

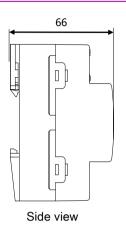

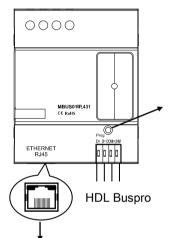

Button and indicator: Flickers in green when the module is working properly. Keep pressing for 10S, it turns to red, the module will be restored into default setting from factory.

Default setting parameters:

IP: 192.168.10.250

ROUTER IP: 192.168.10.1

Port: 6000

RJ45 connection: UDP/IP interface

#### **Setting of Network Parameter:**

1-port Bus switch has a default IP-192.168.10.250 and 6000 for port. Please change the user PC IP address into the same IP segment.

Steps for change IP address:

- Modify the IP address of the user PC into 192.168.10.\*\* ( \*\* means any ) . 1.
- Open the "HDL-Bus Pro Set Up tool", find the device, change the IP address into the same IP segment of the user PC. Finish and save.
- Change the IP address of the user PC back to previous IP. 3.
- Power the device off, then the new IP address will be available after power on.

# Safety attention

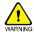

- The screw down strength should not exceed 0.4Nm
- Installation Position: Distribution box (DB)
- Do not make wrong connection on Bus interface, it will damage the Bus interface of this module
- Never let liquids get into the module, it will damage this device
- Do not get AC power into Bus wire, it will damage all devices in the system
- Avoid contact with liquids and aggressive gases